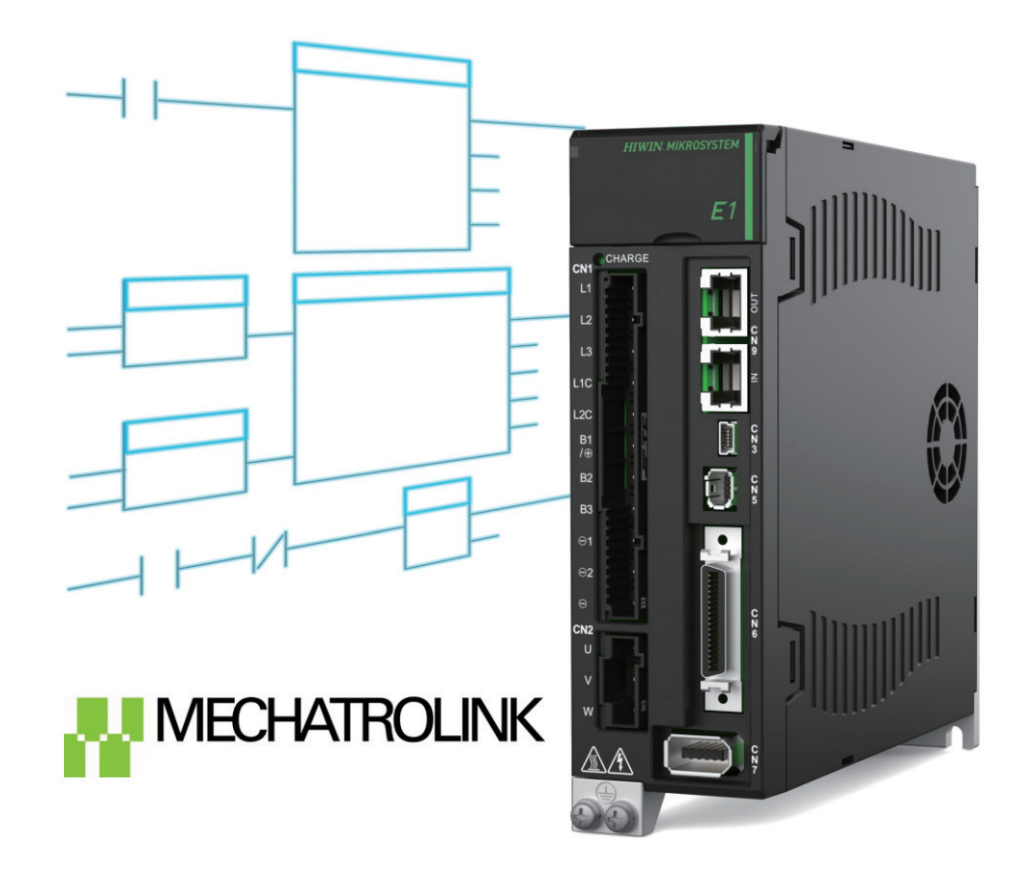

# Function Blocks Application Manual

## E1 MECHATROLINK-III Drive with YASKAWA MPE720

www.hiwinmikro.tw MD33UJ01-2310\_V1.0

## 改訂履歴

マニュアルのバージョンは表紙の下にも記載されています。

## MD33UJ01-2310\_V1.0

バージョン 改定年月

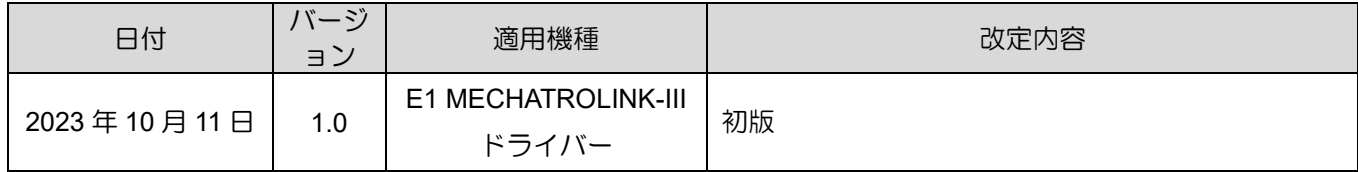

### 関連文書

関連資料を通じて、本書の位置づけやマニュアルと製品との関連性をすぐに理解することができます。 詳細については、HIWIN MIKROSYSTEM の公式 Web サイト → ダウンロード → マニュアル概要 (https://www.hiwinmikro.tw/Downloads/ManualOverview\_EN.htm) にアクセスしてください。

### はじめに

このマニュアルは、E1 MECHATROLINK-III ドライバーを安川電機製 MP3000 シリーズマシンコントロ ーラーで使用する場合のアプリケーションファンクションブロックの使用方法について説明しています。 内容としては、サーボ ON、位置決め制御、JOG 制御、原点復帰、パラメーター読出し、パラメーター書 込み、エラーマップ有効化、ガントリー原点復帰、トルク制御、速度制御などです。 ファンクションブ ロックを使用する場合は、入出力の変数定義や注意事項をよく読んでください。「E1 シリーズドライバ ー MECHATROLINK-Ⅲ通信コマンドマニュアル」も合わせて参照してください。

## ソフトウェア / ハードウェアの仕様

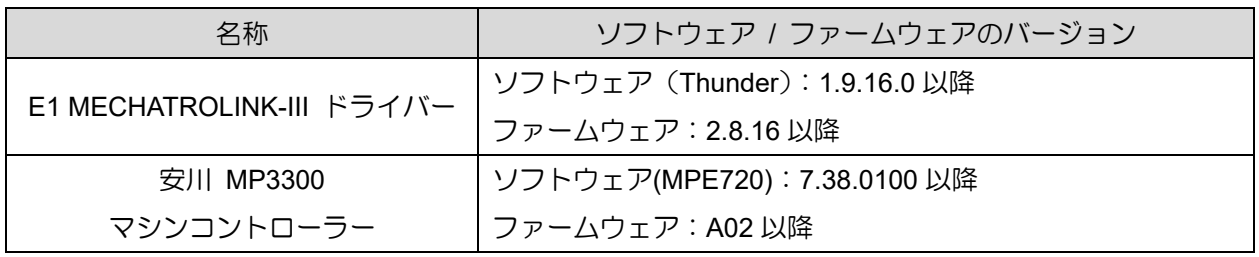

## 目次

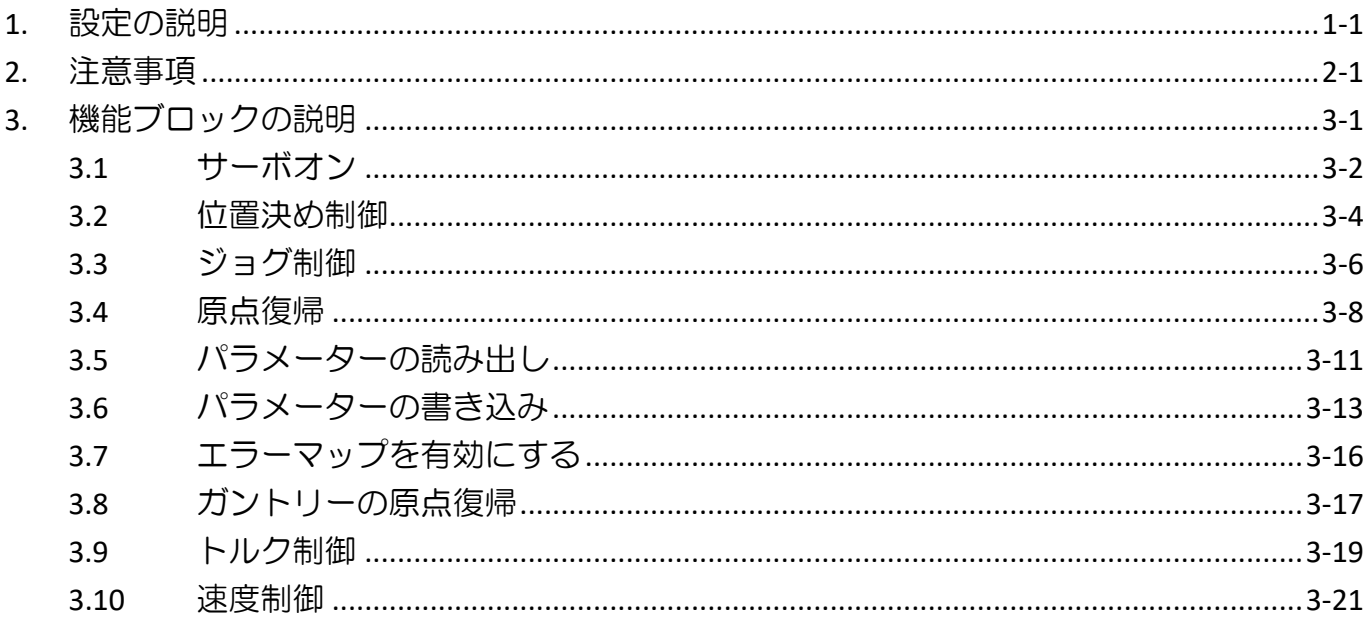

## <span id="page-6-0"></span>1. 設定の説明

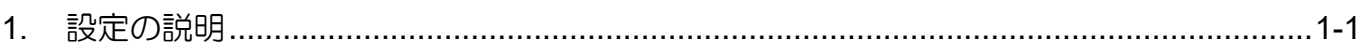

MD33UJ01-2310

1. 「Module Configuration」をクリックします。

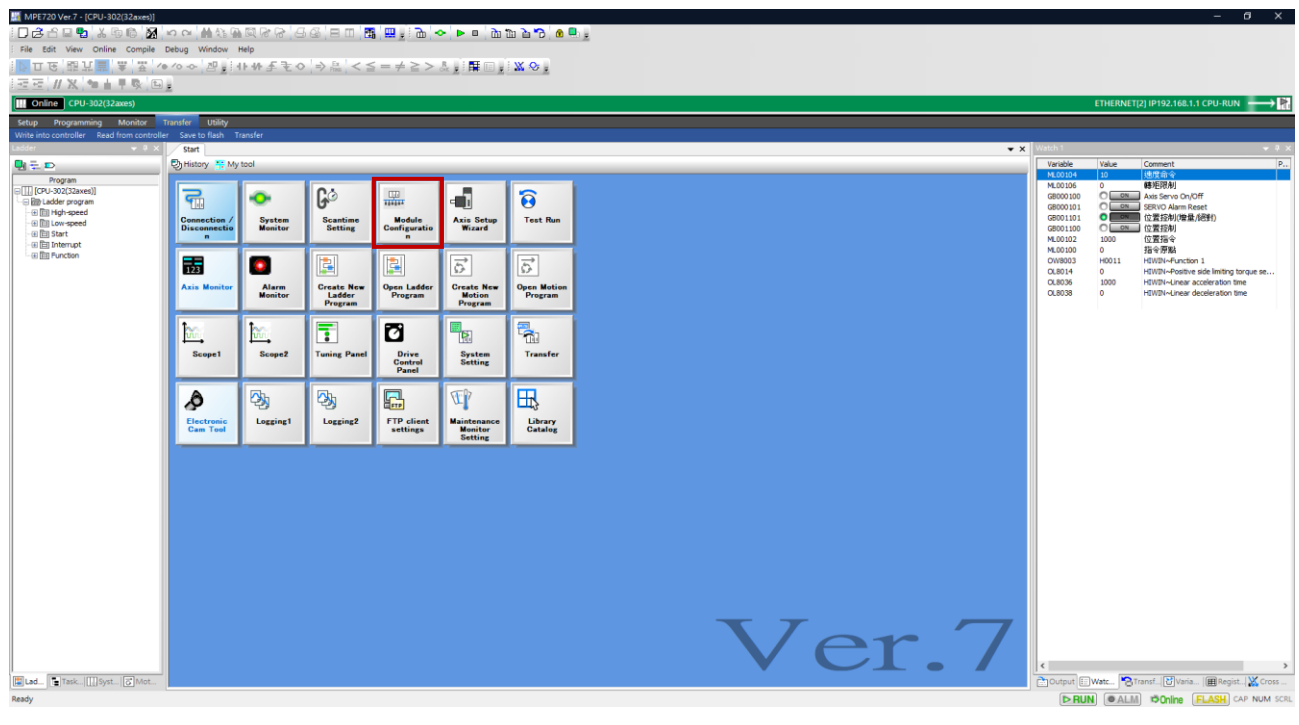

図 1.1

2. 以下の画面が表示されます。 「specified module」をクリックします。 次に、コントローラーは現 在接続されているデバイスのスキャンを開始します。

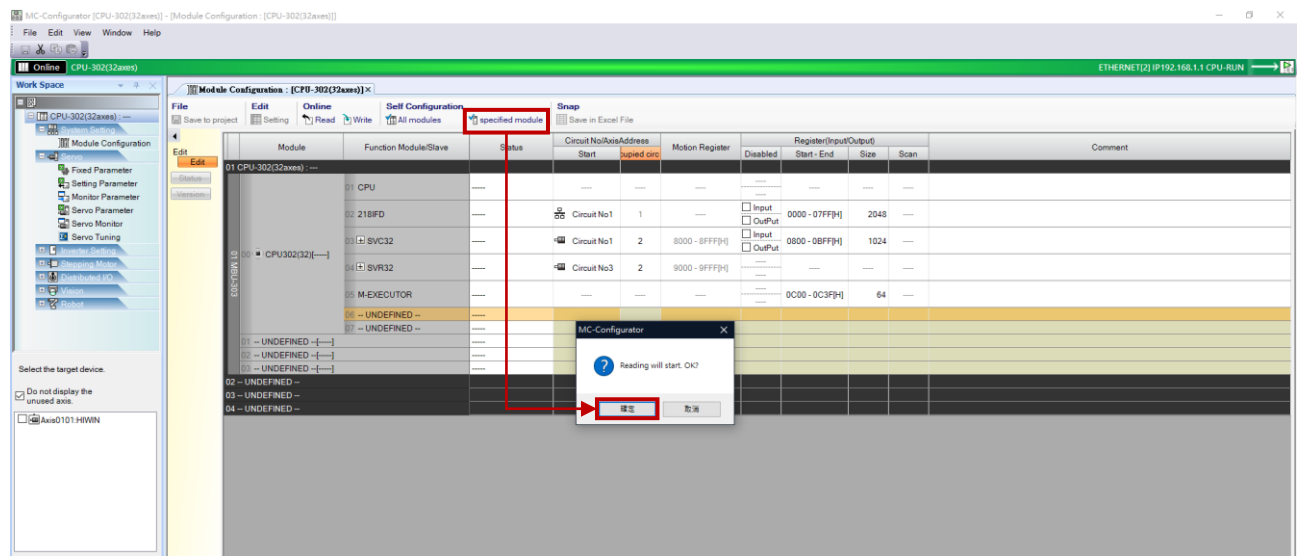

MD33UJ01-2310

E1 MECHATROLINK-III Drive with YASKAWA MPE720 また、 または エコピュータの説明

3. デバイス UnSupportDevice がスキャン結果です。

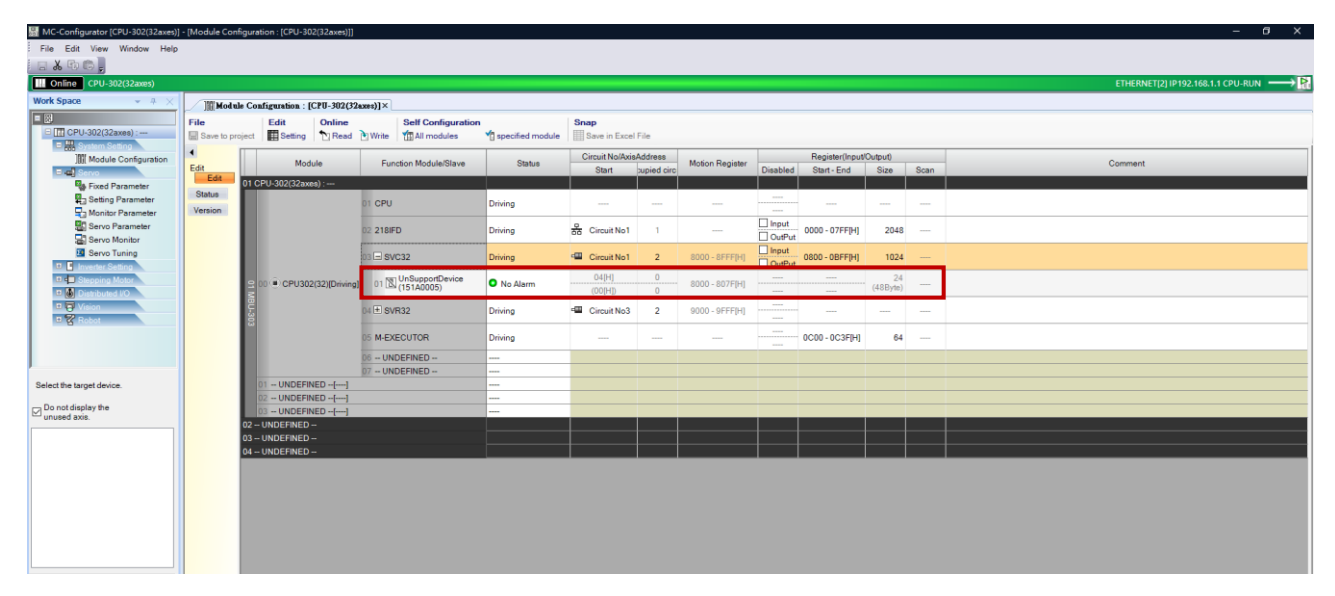

図 1.3

4. UnSupportDevice を右クリックし、Device Select を選択し、現在 Servo で使用されているモータ ー タイプを選択します。

Rotary motor: ワイルドカードサーボ Linear motor: ワイルドカードサーボ(リニア)

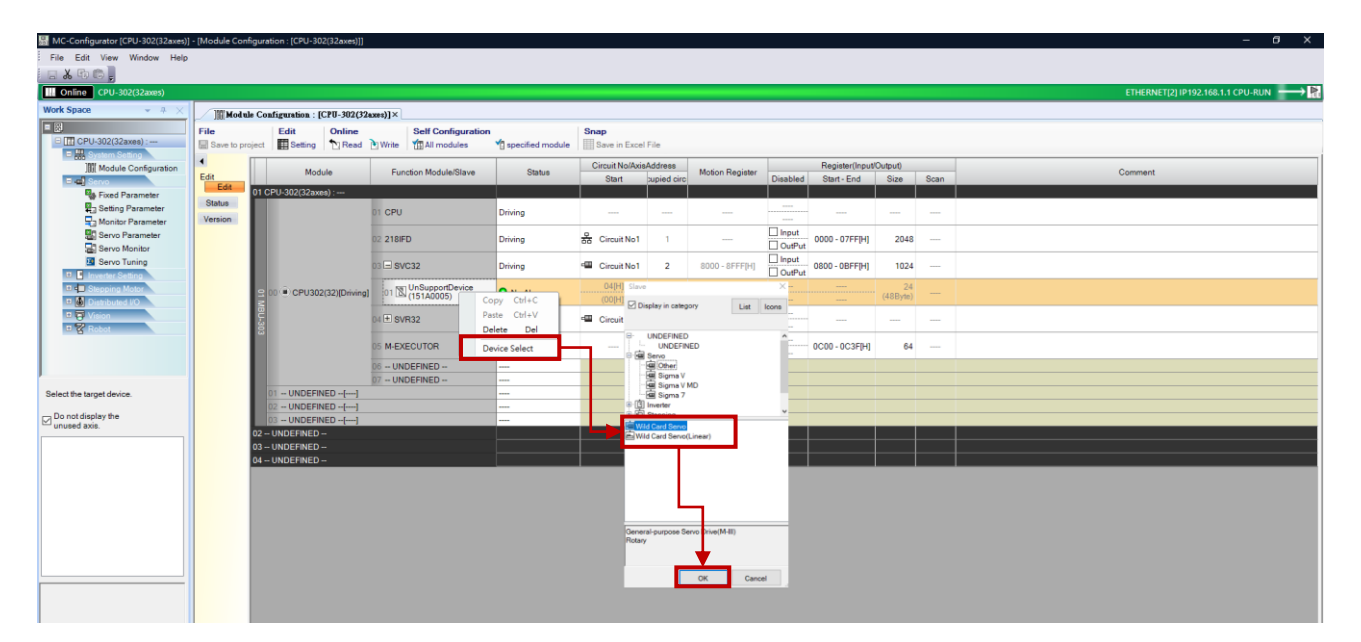

図 1.4

MD33UJ01-2310

5. ドライバーのノブ SW1 および SW2 の設定に基づいて、ステーションアドレス (範囲は 03 ~ EF) を変更します。

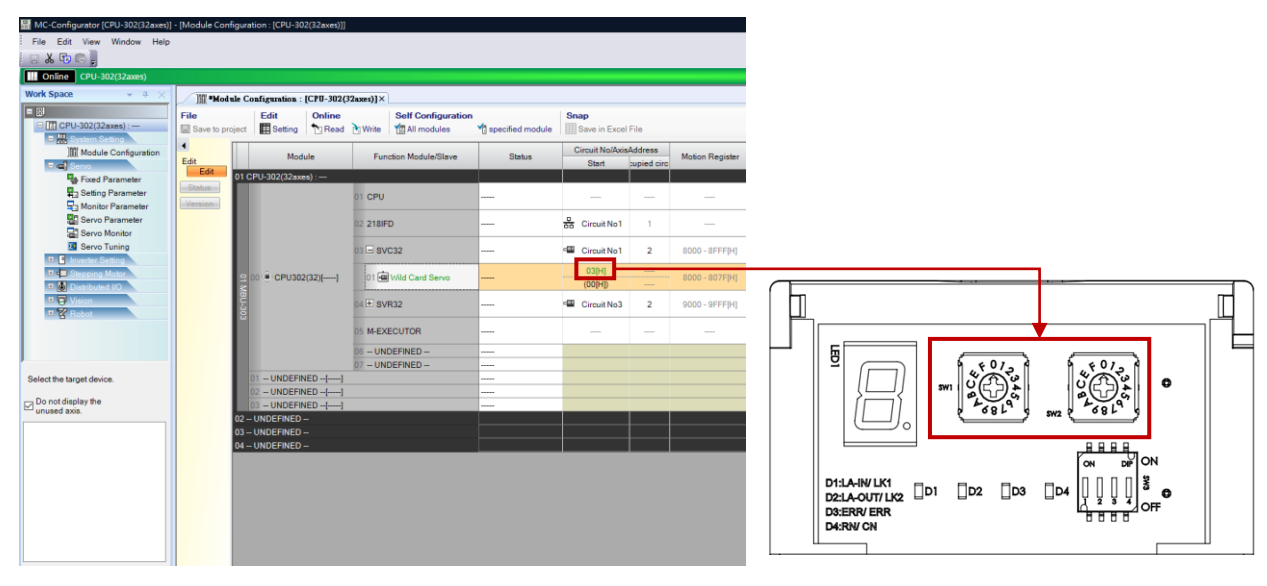

図 1.5

6. 「Write」をクリックし、「OK」をクリックします。 すると、設定が正常に書き込まれます。

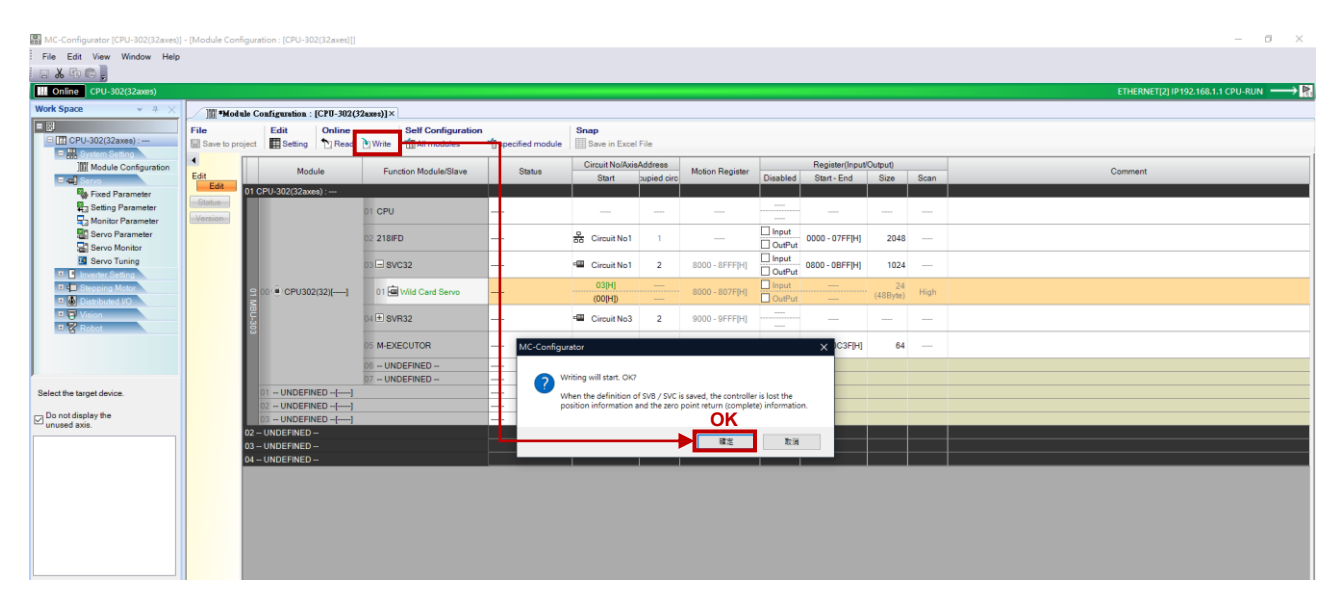

図 1.6

7. 「Status」列に緑色のライトと「No Alarm」が表示されれば、設定は成功です。

MD33UJ01-2310

#### E1 MECHATROLINK-III Drive with YASKAWA MPE720 2000 2000 2000 2000 2000 3 設定の説明

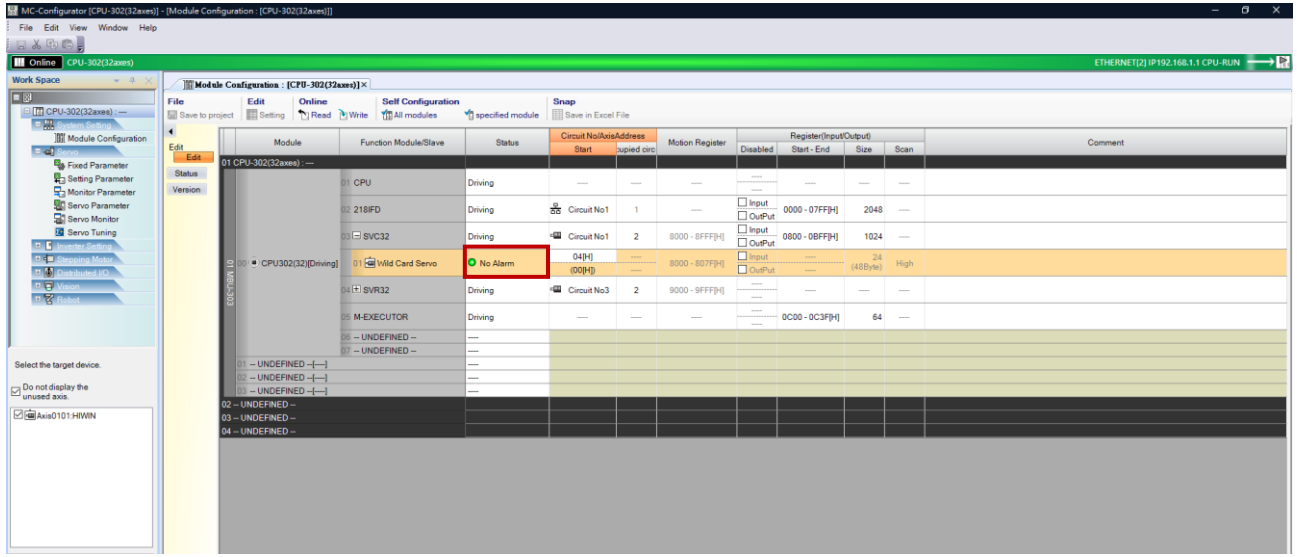

図 1.7

8. 「Status」列に赤色のライトが表示されている場合、構成は失敗しています。 ステーションアドレ スが正しいかどうかを確認し、ドライバーをリセットしてください。

| File Edit View Window Help<br>日本地质。<br><b>III</b> Online CPU-302(32axes)                                                                                                    |         |
|----------------------------------------------------------------------------------------------------|---------|
|                                                                                                    |         |
|                                                                                                    |         |
|                                                                                                    |         |
|                                                                                                    |         |
| <b>Work Space</b><br>$-4$<br>Module Configuration: [CPU-302(32axes)] × Ea Fixed Parameter: [CPU-302(32axes)] - [Servol]                                                                                                    |         |
| <b>E</b><br>File<br>Edit<br>Online<br><b>Self Configuration</b><br>Snap                                                                                                    |         |
| C TT CPU-302(32axes) :-<br>Save to project <b>ED</b> Setting <b>PRead NWrite TDAII modules</b><br>specified module   Save in Excel File                                                                                                    |         |
| D. System Setting<br>$\blacksquare$<br>Register(Input/Output)<br><b>Circuit No/AxisAddress</b><br><b>III</b> Module Configuration                                                                                                    |         |
| Module<br><b>Function Module/Slave</b><br>Motion Register<br><b>Status</b><br>Edit<br><b>Disabled</b><br>Start-End Size Scan<br><b>Start</b><br>supied circ<br>ாவில்                                                                                         | Comment |
| Edit<br>$01$ CPU-302(32axes) : --<br><b>Ra</b> Fixed Parameter                                                                                                    |         |
| Status<br>Setting Parameter<br>-<br><b>CPU</b><br>Driving<br>-----------<br><b>STATE</b><br><b>STATE</b><br><b>STATE</b><br><b>STATE</b><br><b>STATE</b><br><b>STATE</b>                                                                                     |         |
| Version<br>Monitor Parameter<br>$\cdots$                                                                                                    |         |
| $\Box$ Input<br>Servo Parameter<br><b>B</b> <sup>O</sup> Circuit No1<br>2 218 FD<br>0000 - 07FFIHI<br>2048 -<br>Driving<br>$\mathbf{1}$<br>$\Box$ OutPut<br>Servo Monitor                                                                                    |         |
| $\Box$ Input<br>Servo Tuning<br>03 B svc32<br><b>E Circuit No1</b><br>0800 - 0BFF[H]<br>$\overline{2}$<br>8000 - 8FFF[H]<br>1024<br>Driving<br>OutPut<br><b>D. D. Invertor Setting</b>                                                                       |         |
| $\Box$ Input<br>05[H]<br>24<br><b>D</b> d <sup>a</sup> Stepping Motor<br>CPU302(32)[Driving] 01 [4] Wild Card Servo<br>O High speed scan transmission e<br>8000 - 807F[H]<br>High<br>(48B)<br>$\Box$ OutPut<br>(OO(H))<br>D. Distributed VO<br>$\frac{1}{2}$ |         |
| <b>IT &amp; Vision</b><br>$\cdots$<br>$04 \pm$ SVR32<br><b>E Circuit No3</b><br>9000 - 9FFF[H]<br>Driving<br>$\overline{2}$<br>$\sim$<br>$\sim$<br>$\sim$<br>$n \mathcal{R}$ Robot<br>$\cdots$                                                               |         |
| <b>STATE</b><br>64<br><b>M-EXECUTOR</b><br>OC00 - OC3F[H]<br>Driving<br>$\sim$<br>1000<br>-                                                                                                    |         |
| 06 -- UNDEFINED --<br>$\overline{a}$                                                                                                    |         |
| 07 -- UNDEFINED --                                                                                                    |         |
| $1 - UNDEFINED - [-]$<br>Select the target device.                                                                                                    |         |
| $2 - UNDEFINED - [-]$                                                                                                    |         |
| $\Box$ Do not display the unused axis.<br>3 - UNDEFINED -- [----]<br>02-UNDEFINED-                                                                                                    |         |
| Axis0101:HIWIN<br>03-UNDEFINED-                                                                                                    |         |
| 04-UNDEFINED-                                                                                                    |         |
|                                                                                                    |         |
|                                                                                                    |         |
|                                                                                                    |         |
|                                                                                                    |         |
|                                                                                                    |         |
|                                                                                                    |         |
|                                                                                                    |         |
|                                                                                                    |         |

図 1.8

MD33UJ01-2310

(このページはブランクになっています)

## <span id="page-12-0"></span>2. 注意事項

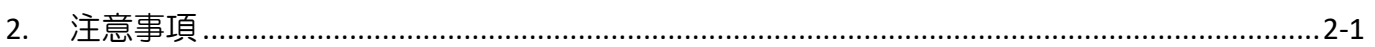

MD33UJ01-2310

- 1. 機能ブロックは、テスト用に E1 MECHATROLINK-III ドライバーを備えた MP3300 マシン コン トローラーを使用します。
- 2. ファンクションブロックを使用する場合、1 つの軸に対して一度に 1 つのモードのみを操作できま す。 したがって、動作中に機能ブロックが連動する必要があります。 ユーザーが異なるモードを 同時に操作すると、エラーが発生する可能性があります (Servo On ファンクション ブロックを除  $\langle \ \rangle$ <sub>o</sub>
- 3. 入力と出力のデータ型に注意してください。 ファンクションブロックを使用する場合、データ型に 応じてレジスタを設定する必要があります。 レジスタ同士が影響し合い、異常値が発生します。 データ型のリストは次のとおりです:

B: ブール値 (ON: 1, OFF: 0).

W: One word, 範囲は -32,768  $\sim$  32,767 です。

L: Double word, 範囲は -2,147,483,648 ~ 2,147,483,647 です。

4. 使用するファンクションブロックをコピーし、オフライン状態でユーザー独自のプロジェクトファ イルに貼り付けます。 図 2.1 を参照してください。

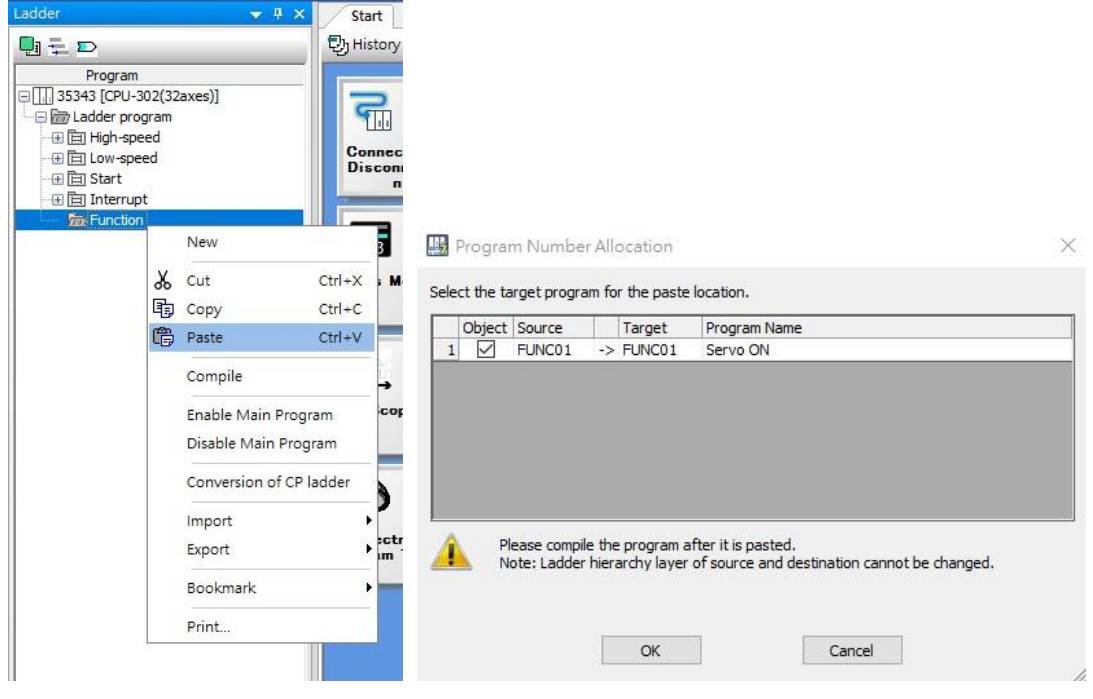

図 2.1

## <span id="page-14-0"></span>3. 機能ブロックの説明

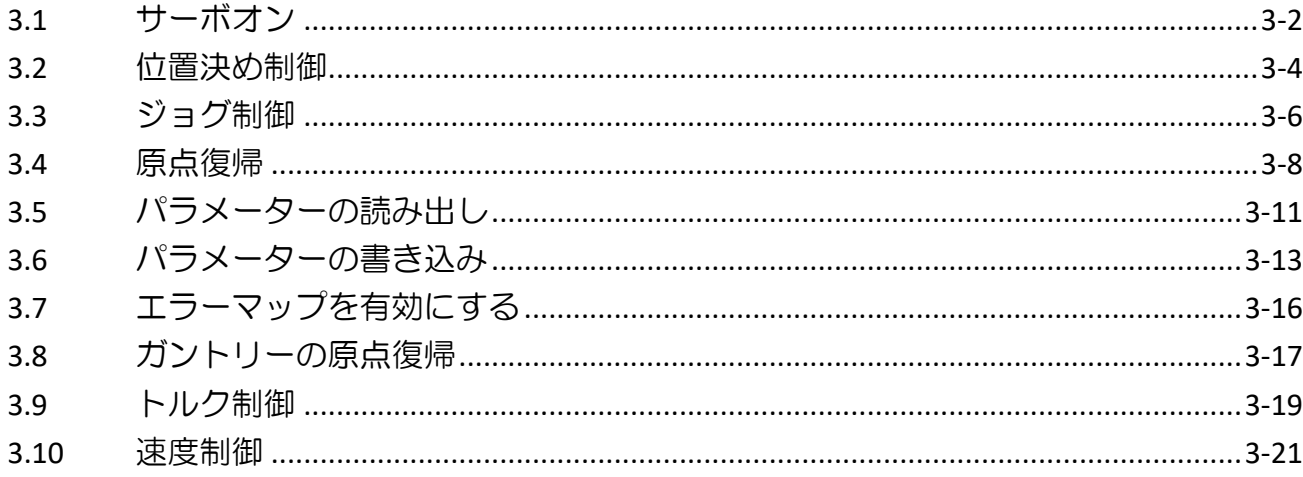

MD33UJ01-2310

#### 機能ブロックの説明 E1 MECHATROLINK-III Drive with YASKAWA MPE720

## <span id="page-15-0"></span>3.1 サーボオン

| 圍<br>FUNC01<br>H Servo On |  |  |
|---------------------------|--|--|
| [W]circu no [B]sv state   |  |  |
| ?                         |  |  |
|                           |  |  |
| [W]axis no [B]al state    |  |  |
| 7                         |  |  |
|                           |  |  |
| [B]servo on [W]alcode     |  |  |
| 7                         |  |  |
|                           |  |  |
| [B]alarmclr [W]Drivalco   |  |  |
|                           |  |  |
|                           |  |  |
| [B]commrst                |  |  |
|                           |  |  |
|                           |  |  |

図 3.1.1

表 3.1.1

| Input     |                   | Output    |                        |
|-----------|-------------------|-----------|------------------------|
| Data Type | Variable Name     | Data Type | Variable Name          |
| W         | circu no: 回路番号    | B         | sv state:サーボオン状態       |
| W         | axis no:軸番号       | В         | al state: アラーム状態       |
| B         | servo on: 有効にする   | W         | Alcode: エラーコード         |
| В         | Alarmclr: アラームの解除 | W         | Drivalco: ドライバーアラームコード |
| B         | Commrst: 通信リセット   |           |                        |

注意事項:

- (1) コントローラー の ア ラ ー ム に つ い て は 、「 マ シ ン コントローラー MP3000 シ リ ー ズ MP3200/MP3300 トラブルシューティングマニュアル」を参照してください。
- (2) ドライバーアラームについては、『E1 シリーズドライバーユーザーズマニュアル』の 13.2.1 項を 参照してください。
- (3) alcode(エラーコード)の説明は以下のとおりです: 1: 回路番号または軸番号の設定が間違っています 2: ドライバーでアラームまたは警告が発生した
- (4) 接続状態が異常な場合は、通信リセットボタンを押してアラームを解除してください。

注:

Bool: ブール値 (ON: 1, OFF: 0).

W: One word, 範囲は -32,768  $\sim$  32,767 です。

L: Double word, 範囲は -2,147,483,648 ~ 2,147,483,647 です。

MD33UJ01-2310

#### 機能ブロックの説明 E1 MECHATROLINK-III Drive with YASKAWA MPE720

## <span id="page-17-0"></span>3.2 位置決め制御

| 圍<br>FUNC02             |                                                                          |  |  |  |
|-------------------------|--------------------------------------------------------------------------|--|--|--|
| <b>H</b> Position       |                                                                          |  |  |  |
| [W]circu no [B]inpostat |                                                                          |  |  |  |
| ?                       | ?                                                                        |  |  |  |
|                         |                                                                          |  |  |  |
| <b>Maxis no</b>         | <b>[B]Alamsta</b>                                                        |  |  |  |
|                         |                                                                          |  |  |  |
| B)Postart<br>?<br>?     | [B]Running                                                               |  |  |  |
|                         | $\frac{2}{2}$                                                            |  |  |  |
|                         | [L]CurrPos                                                               |  |  |  |
| <b>B</b> stop           |                                                                          |  |  |  |
| $\frac{2}{2}$           |                                                                          |  |  |  |
| [B]alarmclr             | $\begin{array}{c}\n[L] \text{Curr} \text{Velo} \\ ? \\ ? \\ \end{array}$ |  |  |  |
|                         |                                                                          |  |  |  |
|                         |                                                                          |  |  |  |
| L]SetPos                | [W]alcode                                                                |  |  |  |
|                         |                                                                          |  |  |  |
| LISetVelo<br>?          | <b>MDrivalco</b>                                                         |  |  |  |
|                         | $\overline{\phantom{a}}$                                                 |  |  |  |
|                         |                                                                          |  |  |  |
| <b>[BJABS/INC</b>       |                                                                          |  |  |  |
|                         |                                                                          |  |  |  |
| [L]Acctime              |                                                                          |  |  |  |
|                         |                                                                          |  |  |  |
|                         |                                                                          |  |  |  |
| [L]Dcctime              |                                                                          |  |  |  |
|                         |                                                                          |  |  |  |
| [L]Pos rang             |                                                                          |  |  |  |
|                         |                                                                          |  |  |  |
|                         |                                                                          |  |  |  |

図 3.2.1

表 3.2.1

| Input     |                | Output    |                       |
|-----------|----------------|-----------|-----------------------|
| Data Type | Variable Name  | Data Type | Variable Name         |
| W         | circu no: 回路番号 | B         | Inpostat: インポジション信号状態 |
| W         | axis no:軸番号    | В         | Alarmsta:アラーム状態       |

MD33UJ01-2310

#### E1 MECHATROLINK-III Drive with YASKAWA MPE720 機能ブロックの説明

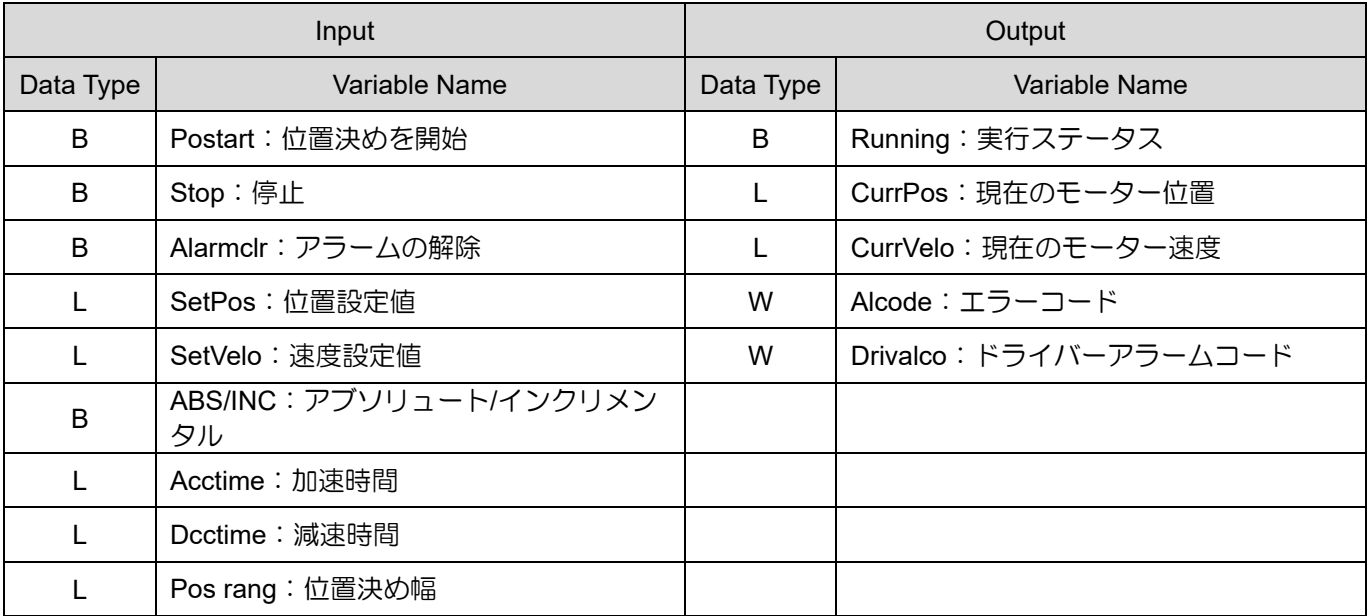

注意事項:

- (1) 位置決め起動はサーボ ON 状態かつ軸停止状態でのみ可能です。
- (2) OW□□□03 の単位設定方法(図 3.2.2)に基づいて、位置指令と速度指令を与えます。
- (3) 位置決め幅によりドライバー内のパラメーター Pt522 が変化し、Pt522 の値は上位コントローラ ーの制御部によって変換されます。
- (4) alcode(エラーコード)の説明は以下のとおりです: 1: 回路番号または軸番号の設定が間違っています
	- 2: ドライバーでアラームまたは警告が発生した
- (5) 詳細は「マシンコントローラー MP3000 シリーズ モーションコントロール ユーザーズマニュア ル SVC/SVR、SVC32/SVR32」の 4.2 節 POSING(Positioning)を参照してください。

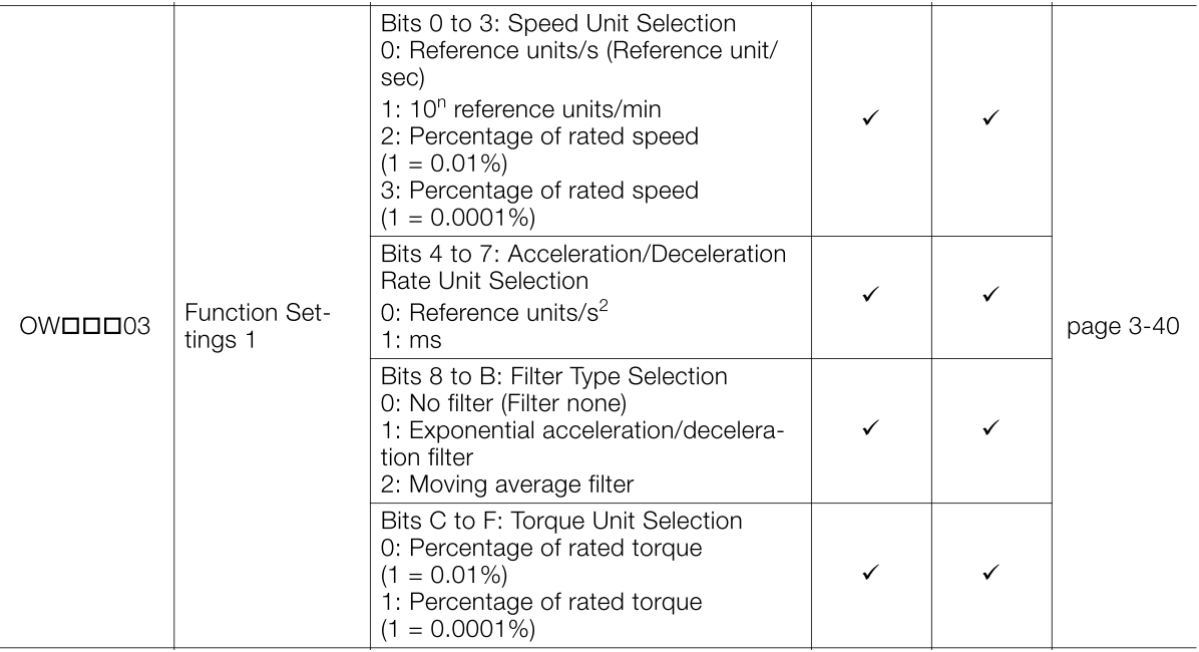

MD33UJ01-2310

#### 機能ブロックの説明 E1 MECHATROLINK-III Drive with YASKAWA MPE720

## <span id="page-19-0"></span>3.3 ジョグ制御

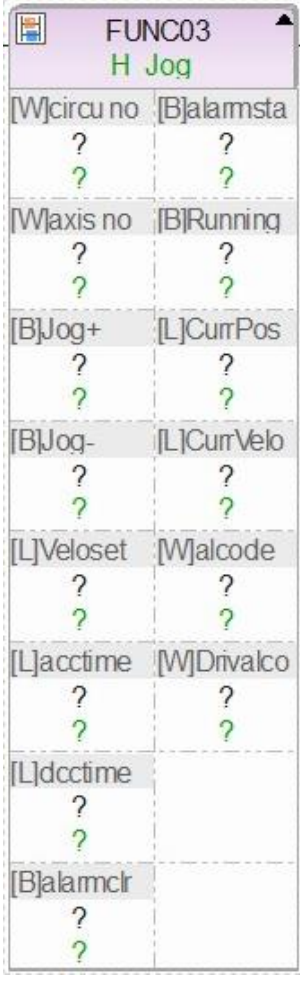

図 3.3.1

表 3.3.1

| Input     |                               | Output       |                        |
|-----------|-------------------------------|--------------|------------------------|
| Data Type | Variable Name                 | Data Type    | Variable Name          |
| W         | circu no:回路番号                 | B            | Alarmsta:アラーム状態        |
| W         | axis no:軸番号                   | B            | Running:軸動作            |
| B         | Jog+:順方向<br>(ON:操作する, OFF:停止) | $\mathbf{L}$ | CurrPos: 現在のモーター位置     |
| B         | Jog-:逆方向<br>(ON:操作する, OFF:停止) |              | CurrVelo:現在のモーター速度     |
|           | Veloset: 速度設定値                | W            | Alcode:エラーコード          |
|           | Acctime: 加速時間                 | W            | Drivalco: ドライバーアラームコード |
|           | Dcctime: 減速時間                 |              |                        |
| B         | Alarmclr: アラームの解除             |              |                        |

MD33UJ01-2310

E1 MECHATROLINK-III Drive with YASKAWA MPE720 WELL ALL ALL AND THE 機能ブロックの説明

注意事項:

- (1) JOG 制御はサーボ ON 状態でのみ動作します。
- (2) OW□□□03 の単位設定方法(図 3.2.2)に基づいて速度指令を与えます。
- (3) Jog+と Jog-を同時に操作することはできません。
- (4) alcode(エラーコード)の説明は以下のとおりです: 1: 回路番号または軸番号の設定が間違っています 2: ドライバーでアラームまたは警告が発生した
- (5) 詳細は「マシンコントローラー MP3000 シリーズ モーションコントロール ユーザーズマニュア ル SVC/SVR、SVC32/SVR32」の 4.2 節 FEED(Jog)を参照してください。

MD33UJ01-2310

#### 機能ブロックの説明 E1 MECHATROLINK-III Drive with YASKAWA MPE720

## <span id="page-21-0"></span>3.4 原点復帰

| 圍                        | FUNC04                 |
|--------------------------|------------------------|
| H Home Return            |                        |
|                          | [W]circu no [B]HRcompl |
| ?                        | ?                      |
| $\gamma$                 | 2                      |
|                          | [W]axis no [B]alarmsta |
| ?                        | 7                      |
|                          |                        |
| $\overline{\mathcal{L}}$ | $\mathcal{P}$          |
| [B]HRstart [W]alcode     |                        |
|                          |                        |
| $\overline{\mathcal{L}}$ |                        |
| [B]Stop                  | [W]Drivalco            |
| ?                        | 2                      |
|                          |                        |
| $\mathcal{P}$            | 7                      |
| [B]Alarmclr              |                        |
|                          |                        |
| $\gamma$                 |                        |
| [W]HRmetho               |                        |
| $\overline{\phantom{a}}$ |                        |
|                          |                        |
| $\overline{2}$           |                        |
| [L]Veloset               |                        |
| 7                        |                        |
| $\overline{\phantom{a}}$ |                        |
| [L]apporVel              |                        |
| $\overline{\phantom{a}}$ |                        |
| $\mathcal{P}$            |                        |
| [L]creepVel              |                        |
|                          |                        |
| ?                        |                        |

図 3.4.1

MD33UJ01-2310

#### E1 MECHATROLINK-III Drive with YASKAWA MPE720 WELL ALLOWER BOOK BOOK BOOK BOOK BOOK

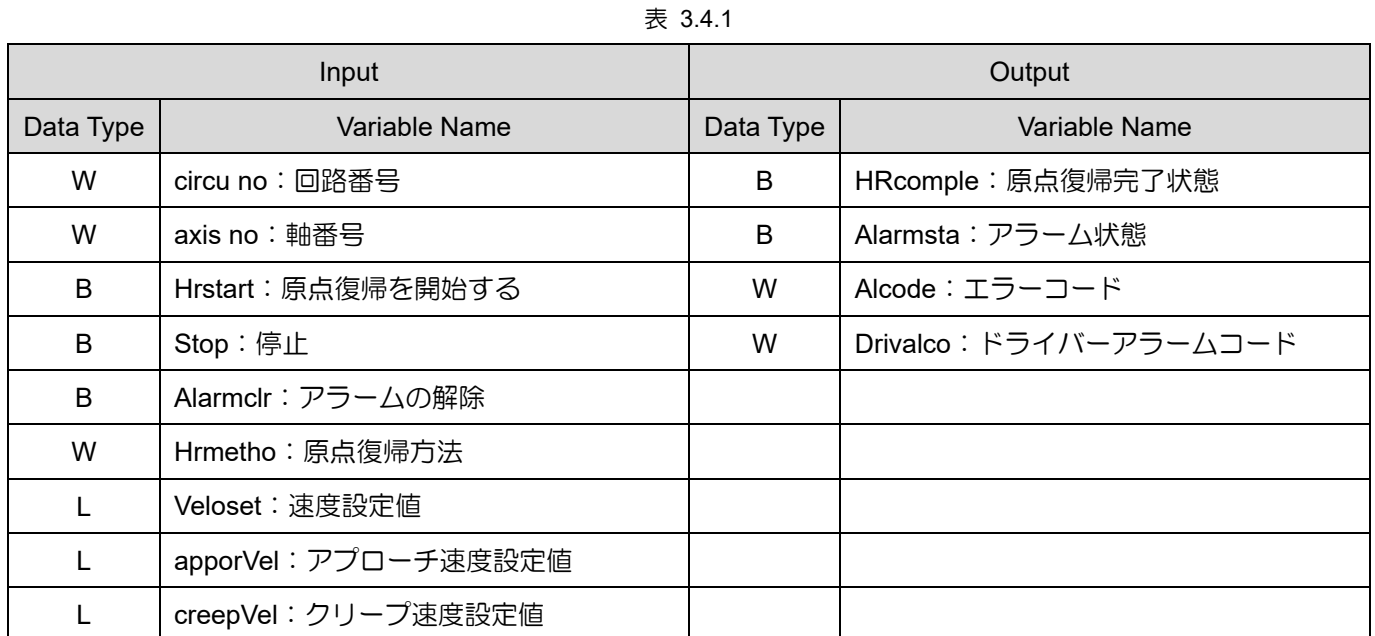

MD33UJ01-2310

注意事項:

- (1) 原点復帰モード 17:N-OT のみ、19:INPUT のみは未対応です。 図 3.4.2 を参照してください。
- (2) alcode(エラーコード)の説明は以下のとおりです: 1: 回路番号または軸番号の設定が間違っています 2: ドライバーでアラームまたは警告が発生した 3: 30 秒後、原点復帰が失敗した場合は自動的に手順を抜けます。
- (3) 各モードの Veloset (速度設定値)、apporVel (アプローチ速度設定値)、creepVel (クリープ速度設定 値) の正負に注意してください。 詳細は「マシンコントローラー MP3000 シリーズ モーションコ ントロール ユーザーズマニュアル SVC/SVR、SVC32/SVR32」の 4.2 節 ZRET(Zero Point Return) を参照してください。

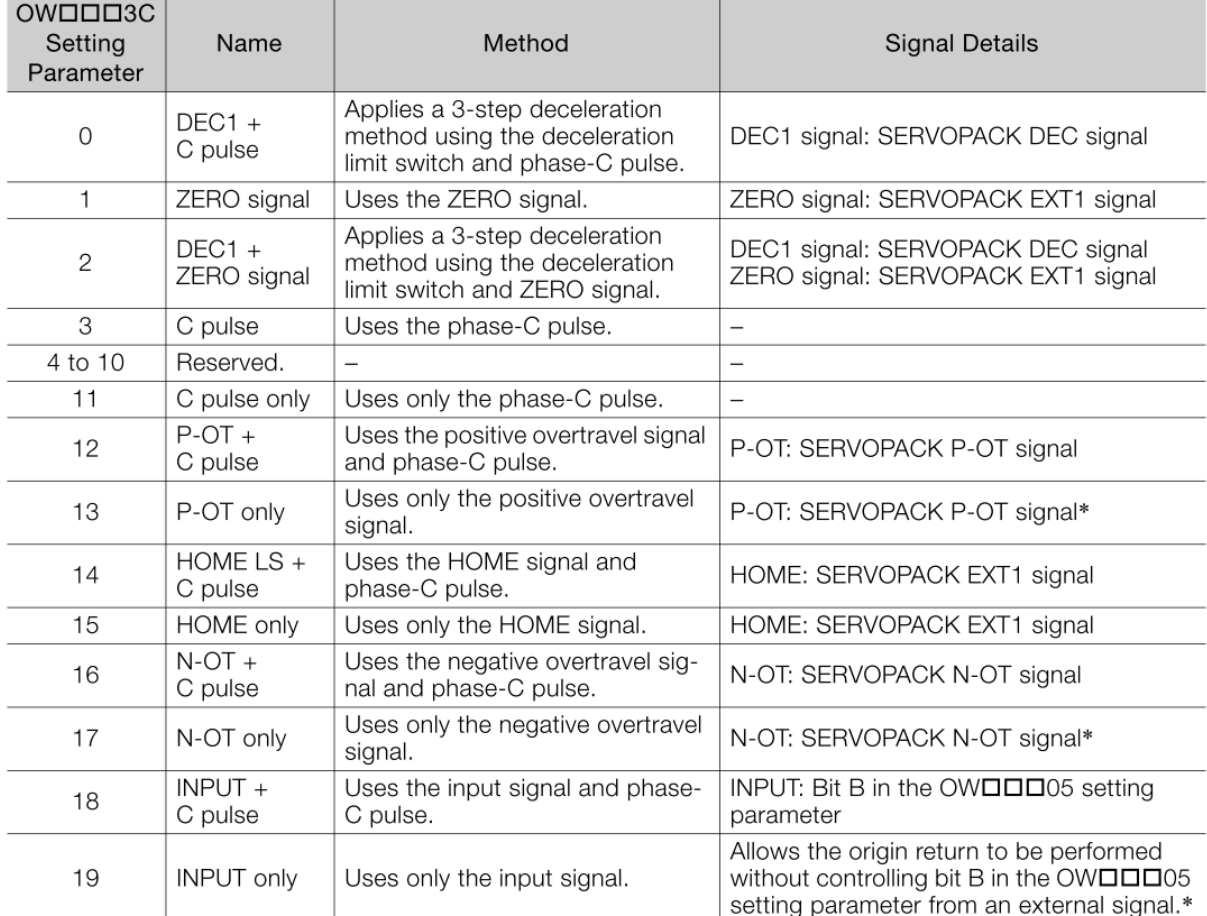

\* Do not use this method if repeat accuracy is required.

図 3.4.2

**HIWIN** MIKROSYSTEM MD33UJ01-2310

## <span id="page-24-0"></span>3.5 パラメーターの読み出し

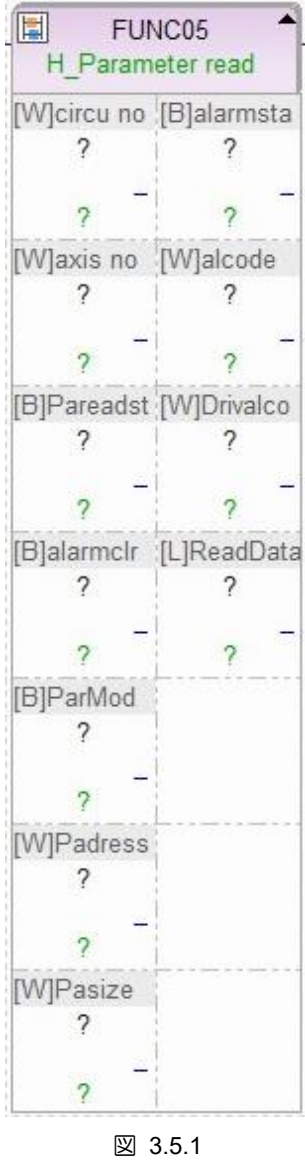

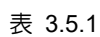

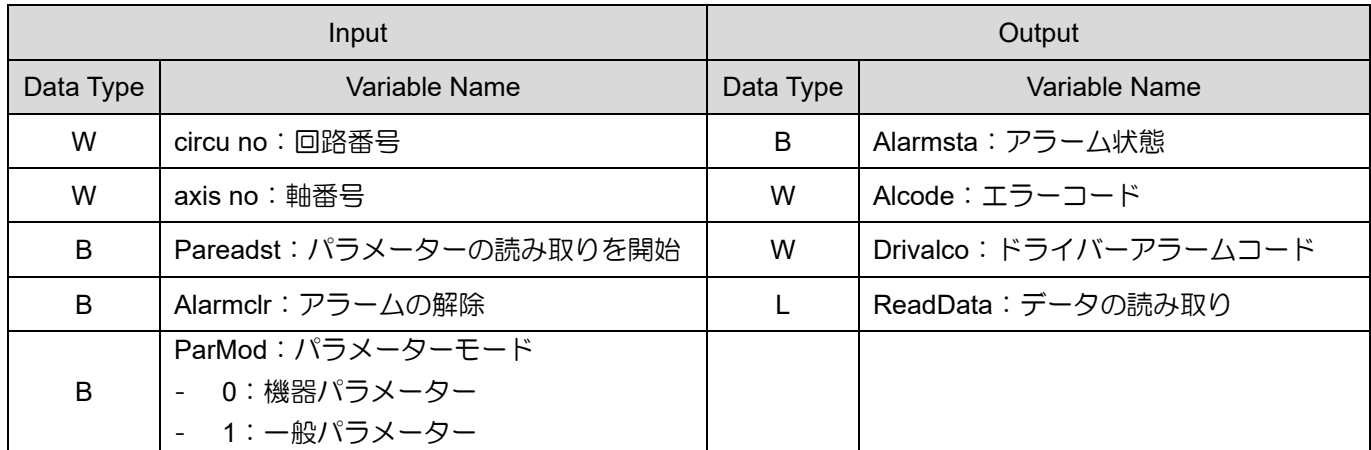

MD33UJ01-2310

#### 機能ブロックの説明 **E1 MECHATROLINK-III Drive with YASKAWA MPE720**

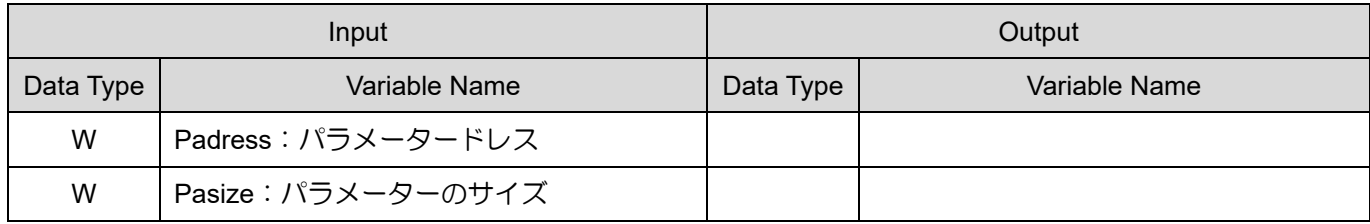

注意事項:

- (1) 関連するオブジェクト辞書テーブルについては、「E1 シリーズドライバー MECHATROLINK-Ⅲ 通 信コマンドマニュアル」の 7 章を参照してください。
- (2) 本ファンクションブロックを使用する場合は、パラメーターのモード(装置パラメーターまたは汎 用パラメーター)とサイズ (2 バイトまたは 4 バイト)に注意してください。 機器パラメーター:

『E1 シリーズドライバー MECHATROLINK-Ⅲ通信コマンドマニュアル』の 7.2 節、7.3 節を参照し てください。

一般パラメーター:

『E1 シリーズドライバー MECHATROLINK-Ⅲ通信コマンドマニュアル』の 7.1 節を参照してくだ さい。

- (3) 機器パラメーターは次のように分類できます:
	- ◆ Pt パラメーター:2000h シリーズ
	- **◆ 機器情報:3000h シリーズ**
	- ◆ Ut パラメーター監視:4000h シリーズ
	- (例:Ut095 を読み出す場合、オブジェクトのアドレスは 4095h となります。)
- (4) パラメーターのサイズが 2 バイトの場合、Pasize を 1 に設定します。 4 バイトの場合は、Pasize を 2 に設定します。
- (5) ドライバーの Pt パラメータードレスの説明を図 3.5.2 に示します:

2000h シリーズのオブジェクトはサーボパラメーターからのものです。 詳細は「E1 シリーズドラ イバーユーザーズマニュアル」を参照してください。 サーボパラメーター番号とオブジェクトイン デックス間のマッピング関係は次のとおりです。

オブジェクトインデックス = 2000h + サーボパラメーター番号

図 3.5.2

(6) alcode(エラーコード)の説明は以下のとおりです:

1: 回路番号または軸番号の設定が間違っています

2: ドライバーでアラームまたは警告が発生した

(7) 詳細は「マシンコントローラー MP3000 シリーズ モーションコントロール ユーザーズマニュア ル SVC/SVR、SVC32/SVR32」の 4.2 節 PRM\_RD(Read SERVOPACK Parameter)を参照して ください。

MD33UJ01-2310

## <span id="page-26-0"></span>3.6 パラメーターの書き込み

| 圓           |                          | FUNC06                   |  |
|-------------|--------------------------|--------------------------|--|
|             |                          | H Parameter write        |  |
|             |                          | [W]circu no [B]alarmsta  |  |
|             | $\overline{\phantom{a}}$ | 7                        |  |
|             | $\gamma$                 | 2                        |  |
|             |                          | [W]axis no [W]alcode     |  |
|             | ?                        | 7                        |  |
|             | $\overline{2}$           | $\overline{\phantom{0}}$ |  |
|             |                          | [B]Parwrite [W]Drivalco  |  |
|             | $\overline{\mathcal{E}}$ | 2                        |  |
|             | $\mathcal{D}$            |                          |  |
| [B]alarmclr |                          |                          |  |
|             | $\gamma$                 |                          |  |
|             | $\overline{2}$           |                          |  |
| [B]ParMod   |                          |                          |  |
|             | ?                        |                          |  |
|             | $\tilde{ }$              |                          |  |
| [W]Padress  |                          |                          |  |
|             | ?                        |                          |  |
|             | 2                        |                          |  |
| [W]Pasize   |                          |                          |  |
|             | 7                        |                          |  |
|             | $\mathcal{P}$            |                          |  |
| [L]WriteDat |                          |                          |  |
|             | 7                        |                          |  |
|             |                          |                          |  |

表 3.6.1

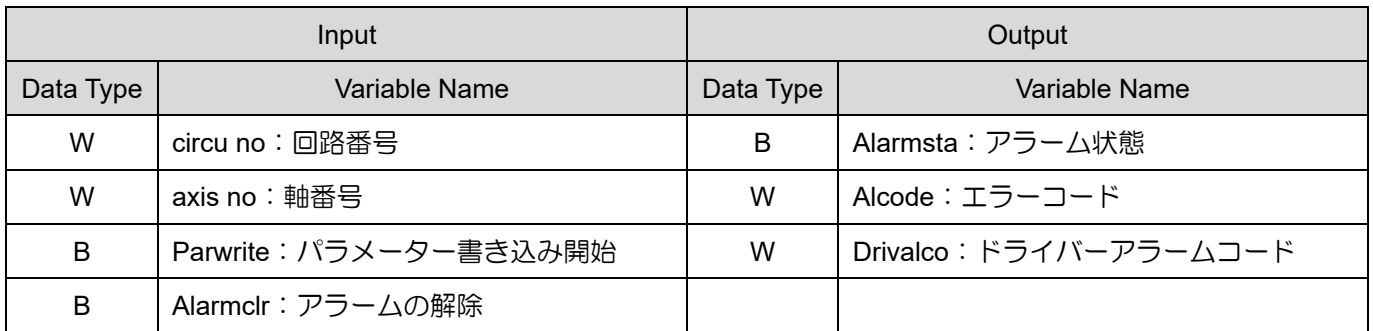

HIWIN MIKROSYSTEM CORP. 2013

MD33UJ01-2310

#### 機能ブロックの説明 **E1 MECHATROLINK-III Drive with YASKAWA MPE720**

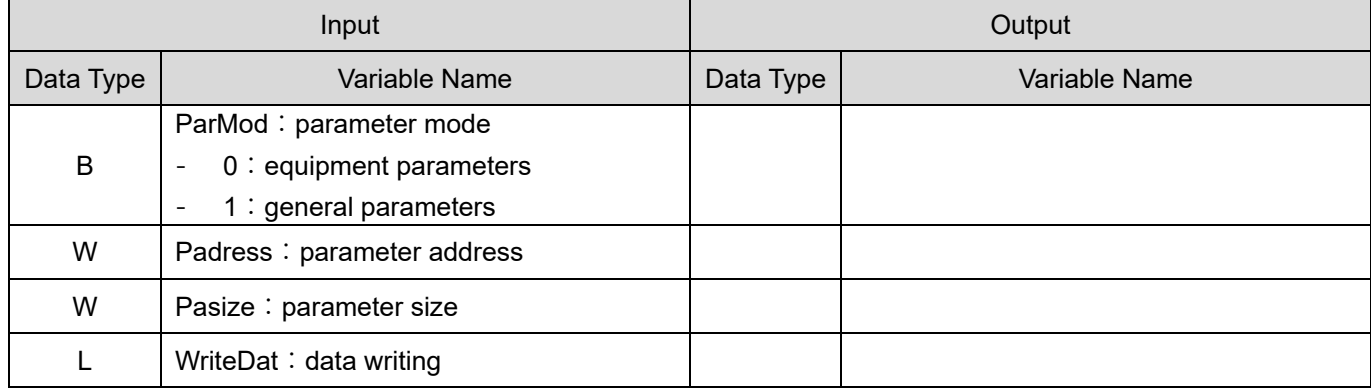

注意事項:

- (1) 関連するオブジェクト辞書テーブルについては、「E1 シリーズドライバー MECHATROLINK-Ⅲ 通 信コマンドマニュアル」の 7 章を参照してください。
- (2) 本ファンクションブロックを使用する場合は、パラメーターのモード(装置パラメーターまたは汎 用パラメーター)とサイズ (2 バイトまたは 4 バイト)に注意してください。 機器パラメーター: 『E1 シリーズドライバー MECHATROLINK-Ⅲ通信コマンドマニュアル』の 7.2 節、7.3 節を参照し てください。 一般パラメーター: 『E1 シリーズドライバー MECHATROLINK-Ⅲ通信コマンドマニュアル』の 7.1 節を参照してくだ さい。
- (3) 機器パラメーターは次のように分類できます:
	- ◆ Pt パラメーター:2000h シリーズ
	- **◆ 機器情報: 3000h シリーズ**
- (4) パラメーターのサイズが 2 バイトの場合、Pasize を 1 に設定します。 4 バイトの場合は、Pasize を 2 に設定します。
- (5) このファンクションブロックを使用して 3216h を書き込む場合、ステータスはサーボオフでなけ ればなりません。
- (6) ドライバーのパラメーター書き込みアドレスは以下の規則に従います: 例: Pt100 のインデックスは 2100 (16 進数)、図 3.6.2 に示すように、他のパラメーターも同様に 推定できます:

2000h シリーズのオブジェクトはサーボパラメーターからのものです。 詳細は「E1 シリーズドラ イバーユーザーズマニュアル」を参照してください。 サーボパラメーター番号とオブジェクトイン デックス間のマッピング関係は次のとおりです。

オブジェクトインデックス = 2000h + サーボパラメーター番号

図 3.6.2

E1 MECHATROLINK-III Drive with YASKAWA MPE720 機能ブロックの説明

MD33UJ01-2310

- (7) alcode(エラーコード)の説明は以下のとおりです: 1: 回路番号または軸番号の設定が間違っています 2: ドライバーでアラームまたは警告が発生した
- (8) 詳細は「マシンコントローラー MP3000 シリーズ モーションコントロール ユーザーズマニュア ル SVC/SVR、SVC32/SVR32」の 4.2 節 PRM WR (Write SERVOPACK Parameter) を参照して ください。

MD33UJ01-2310

#### 機能ブロックの説明 **E1 MECHATROLINK-III Drive with YASKAWA MPE720**

## <span id="page-29-0"></span>3.7 エラーマップを有効にする

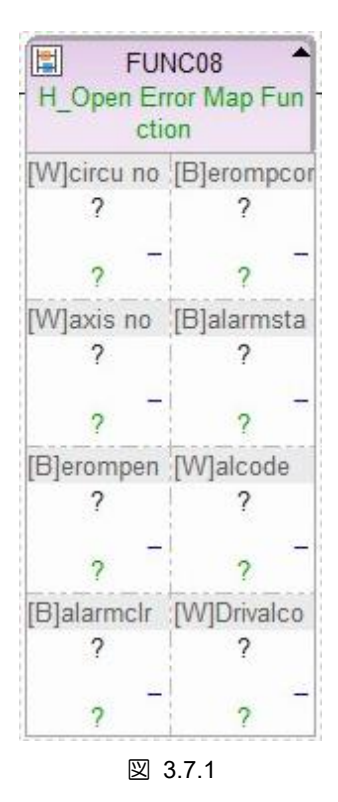

表 3.7.1

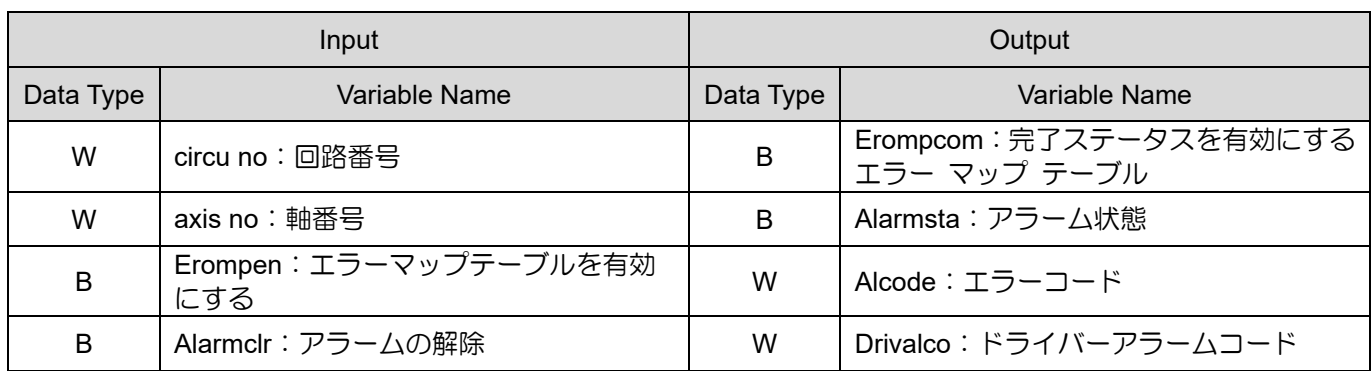

注意事項:

- (1) コントローラーを使用してエラーマップ機能を有効にします。 その後、原点復帰用のタッチプロー ブ機能を実行します。 詳しい設定方法については「E1 シリーズドライバーユーザーマニュアル」 の 8.12 項を参照してください。
- (2) alcode(エラーコード)の説明は以下のとおりです:
	- 1: 回路番号または軸番号の設定が間違っています
	- 2: ドライバーでアラームまたは警告が発生した

**HIWIN** MIKROSYSTEM MD33UJ01-2310

## <span id="page-30-0"></span>3.8 ガントリーの原点復帰

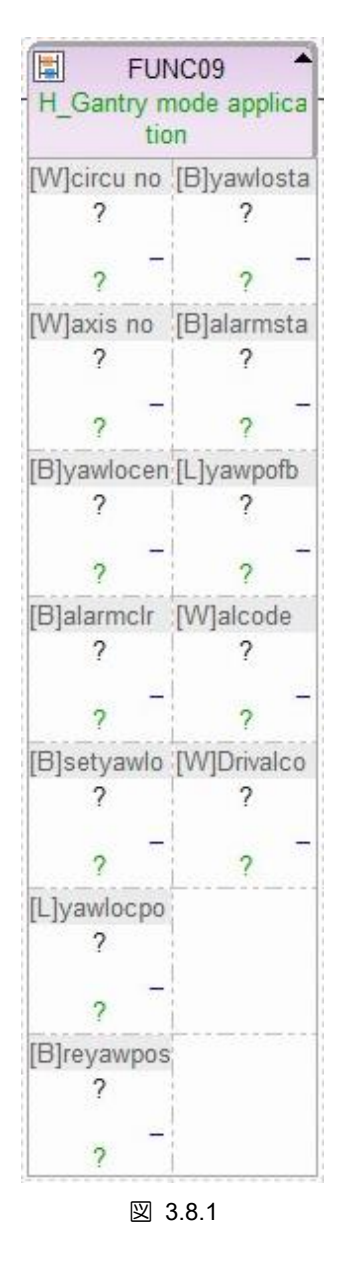

表 3.8.1

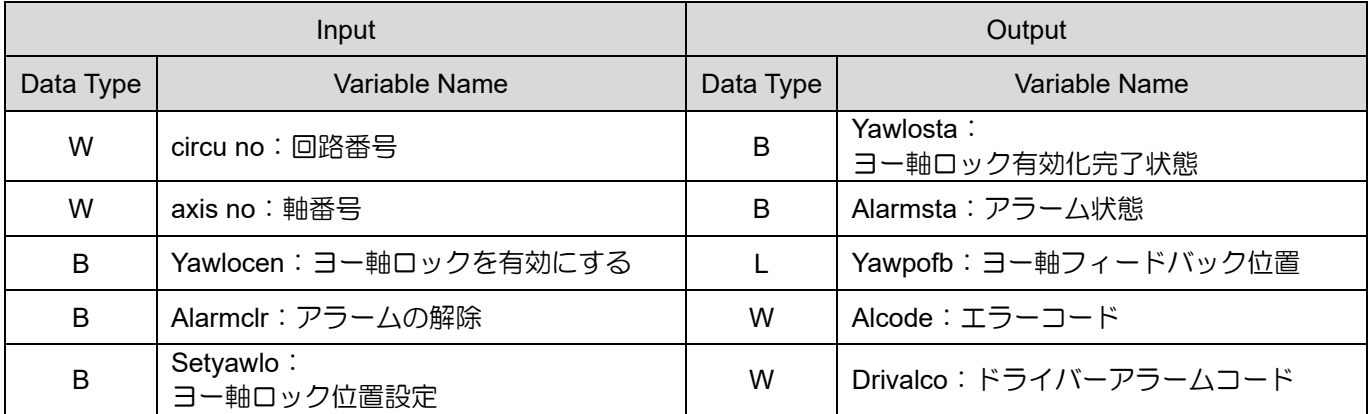

MD33UJ01-2310

#### <u>機能ブロックの説明 E1 MECHATROLINK-III Drive with YASKAWA MPE720</u>

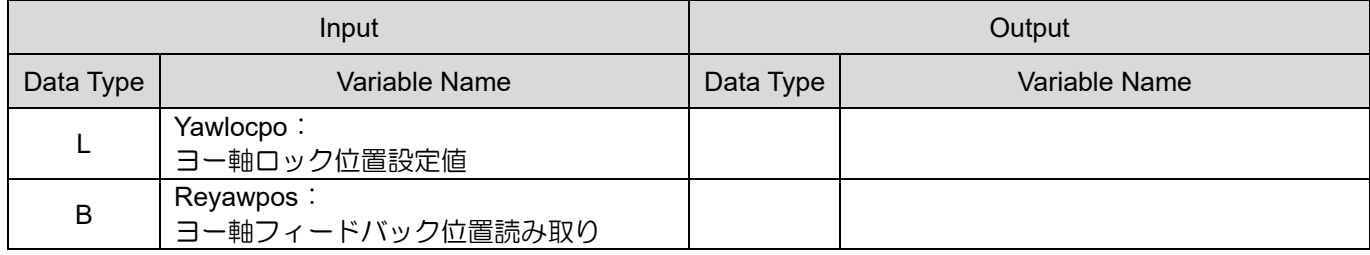

注意事項:

- (1) ファンクションブロックは、Pt710 ヨー軸ロック機能を有効にし、ロック位置の Pt712 ヨー軸設定 を変更し、ヨー軸フィードバック位置を読み取ります。 詳細な手順については、「E シリーズドラ イバーガントリー制御システム ユーザー マニュアル」のセクション 3.5 および 3.6 を参照して ください。
- (2) alcode(エラーコード)の説明は以下のとおりです:
	- 1: 回路番号または軸番号の設定が間違っています
	- 2: ドライバーでアラームまたは警告が発生した

<span id="page-32-0"></span>

| 圍<br>FUNC10<br>H Torque Mode |                         |  |  |
|------------------------------|-------------------------|--|--|
|                              | [W]circu no [B]Torstate |  |  |
| 2                            | 7                       |  |  |
| 2                            | $\overline{2}$          |  |  |
|                              | [W]axis no [B]alarmsta  |  |  |
| 2                            | 2                       |  |  |
| 2                            | 2                       |  |  |
| [B]Torenabl [L]curtorfb      |                         |  |  |
| ?                            | ?                       |  |  |
| $\overline{\mathcal{L}}$     |                         |  |  |
| [B]alarmclr [L]curvefb       |                         |  |  |
| $\overline{\phantom{a}}$     | 2                       |  |  |
| $\overline{\mathcal{L}}$     |                         |  |  |
| [L]torcomma[W]alcode         |                         |  |  |
| $\mathcal{P}$                | 2                       |  |  |
|                              | - 2                     |  |  |
| [L]velimt                    | [W]Drivalco             |  |  |
|                              |                         |  |  |
|                              |                         |  |  |

図 3.9.1

表 3.9.1

| Input     |                     | Output    |                         |
|-----------|---------------------|-----------|-------------------------|
| Data Type | Variable Name       | Data Type | Variable Name           |
| W         | circu no:回路番号       | B         | Torstate: トルク制御状態       |
| W         | axis no:軸番号         | B         | Alarmsta: アラーム状態        |
| B         | Torenabl:開始/終了トルク制御 |           | Curtorfb: 電流トルクフィードバック  |
| B         | Alarmclr:アラームの解除    |           | Curvefb:現在速度フィードバック     |
|           | Torcomma:トルク指令値     | W         | Alcode: エラーコード          |
|           | Velimt: 速度制限値       | W         | Drivalco : ドライバーアラームコード |

MD33UJ01-2310

MD33UJ01-2310

#### <u>機能ブロックの説明 E1 MECHATROLINK-III Drive with YASKAWA MPE720</u>

注意事項:

- (1) Torenabl によりトルクモードを ON/OFF します。ON 時のみ torcomma(トルク指令値)と velimt(速 度制限値)を変更できます。
- (2) alcode(エラーコード)の説明は以下のとおりです: 1: 回路番号または軸番号の設定が間違っています
	- 2: ドライバーでアラームまたは警告が発生した

MD33UJ01-2310

#### E1 MECHATROLINK-III Drive with YASKAWA MPE720 WELL ALL ALL AND THE 機能ブロックの説明

## <span id="page-34-0"></span>3.10 速度制御

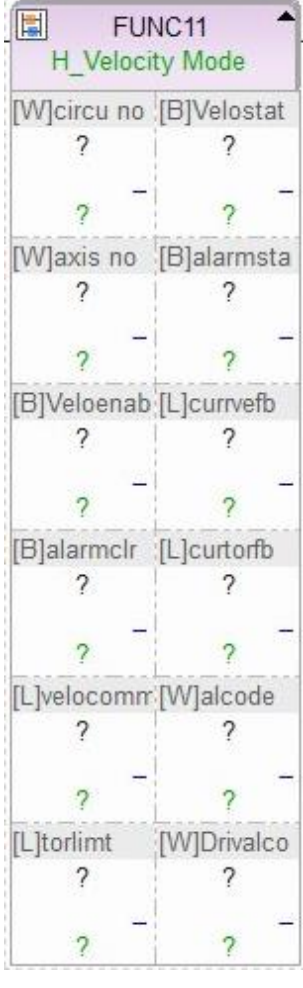

図 3.10.1

表 3.10.1

| Input     |                                        | Output    |                        |
|-----------|----------------------------------------|-----------|------------------------|
| Data Type | Variable Name                          | Data Type | Variable Name          |
| W         | circu no:回路番号                          | B         | Velostat: 速度制御ステータス    |
| W         | axis no:軸番号                            | B         | Alarmsta: アラーム状態       |
| B         | Veloenab: 開始/終了速度制御                    |           | Curvefb:現在速度フィードバック    |
| B         | Alarmclr: アラームの解除                      |           | Curtorfb: 電流トルクフィードバック |
|           | Velocomm:速度指令值                         | W         | Alcode: エラーコード         |
|           | Torlimt: トルク制限値<br>【初期値:30000 (0.01%)】 | W         | Drivalco:ドライバーアラームコード  |

MD33UJ01-2310

#### <u>機能ブロックの説明 E1 MECHATROLINK-III Drive with YASKAWA MPE720</u>

注意事項:

- (1) Veloenab で速度モードを ON/OFF します。 ON 時のみ velocomm(速度指令値)と torlimt(トルク制 限値)を変更できます。
- (2) alcode(エラーコード)の説明は以下のとおりです:

1: 回路番号または軸番号の設定が間違っています

2: ドライバーでアラームまたは警告が発生した

Function Blocks Application Manual E1 MECHATROLINK Ⅲ Drive with YASKAWA MPE720 バージョン:V1.0 2023 年 10 月改定

1. HIWIN は HIWIN Mikrosystem Corp., HIWIN Technologies Corp., ハ イウィン株式会社の登録商標です。ご自身の権利を保護するため、 模倣品を購入することは避けてください。

----------------------------------------------------------------

- 2. 実際の製品は、製品改良等に対応するため、このカタログの仕様や 写真と異なる場合があります。
- 3.HIWIN は「貿易法」および関連規制の下で制限された技術や製品を 販売・輸出しません。制限された HIWIN 製品を輸出する際には、 関連する法律に従って、所管当局によって承認を受けます。また、 核・生物・化学兵器やミサイルの製造または開発に使用することは 禁じます。

----------------------------------------------------------------

Copyright © HIWIN Mikrosystem Corp.